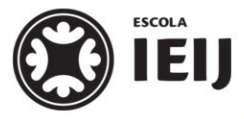

*Instituto de Educação Infantil e Juvenil*

*Primavera, 2020. Londrina, 8 de outubro.*

Online **II EI I** ATIVIDADES COM FEI

*Nome: \_\_\_\_\_\_\_\_\_\_\_\_\_\_\_\_\_\_\_\_\_\_\_\_\_\_\_\_\_\_\_\_\_\_\_\_ Turma: 8º Ano*

*Área do conhecimento: Programação | Professor Hideo*

# *E-MAIL* **NOVO; ORGANIZANDO NOVAMENTE**

*Agora, você já tem a conta de aluno da Escola IEIJ (@escolaieij.com.br), é hora de organizar as coisas. Iremos organizar:*

- *1. os* **Contatos** *da sua conta do Google;*
- *2. os contatos do* **Hangouts***;*
- *3. o* **Google Drive***;*
- *4. os marcadores do* **Gmail***.*

# *Como entregar o trabalho*

*Durante a realização das atividades, preencha a* **lista de verificação** *das suas ações nesta atividade. O arquivo com a* **lista** *deverá ser entregue como resposta desta atividade, no* **Google Sala de Aula***.*

*O nome do arquivo deve seguir o padrão:*

#### *-* **nomecompleto.LabInf.8oAno.NovaContaEMail**

# **Parte I: Contatos do Google**

#### **Parte A**

*No* **Google Sala de Aula***, juntamente com a cópia desta proposta está um arquivo com os contatos dos alunos da sua turma e um arquivo com os contatos dos professores.*

#### *No* **Contatos** *da sua conta do Google,*

- *i. Crie um marcador seguindo o padrão 2020. suaturma, onde suaturma deverá ser substituído por: 6oAno, 7oAno, 8oAno ou 9oAno. A esse marcador, insira os contatos dos alunos da sua turma;*
- *ii. Crie um marcador chamado 2020.professores. A esse marcador, insira os contatos dos professores do Fundamental II, coordenação e direção.*

#### **Parte B**

*No Gmail, teste se os contatos estão funcionando, se os endereços são encontrados digitando apenas o nome do destinatário:*

- *Envie dois e-mails: um para o aluno que antecede você na lista de e-mails e outro para o que sucede você.*
- *Nos e-mails, indique para seus destinatários, 2 filmes interessantes para que eles assistam.*

# *Parte II: Hangouts*

#### *No* **Google Hangouts***,*

- *Verifique a existência de grupos de contatos;*
- *Verifique também se recebeu convites para estabelecer contato com outros alunos;*
- *Envie convite para os professores da lista de e-mails, para já estabelecer a conexão.*

# *Parte III: Google Drive*

*No seu espaço do* **Google Drive***,*

- *Crie a pasta 2020 . Todos os seus arquivos de 2020 deverão ficar dentro dessa pasta;*
- *Compartilhe todos os seus arquivos anteriores, da Escola, que estão na sua conta de e-mail que estava utilizando até o momento. Para isso, o procedimento já é conhecido;*
- *Na sua nova conta de e-mail (@escolaieij.com.br), crie os links dos arquivos compartilhados, usando o 'Adicionar o atalho ao Google Drive' e movendo esse atalho criado para dentro da pasta 2020, anteriormente criada.*

# *Parte IV: Gmail*

#### **Parte A: Marcadores**

*No Gmail, crie os marcadores, para organizar seus e-mails recebidos:*

• *Google ;*

- *2020 ;*
- *Português; Inglês; Arte; Música; Matemática; Lab.Inf.; Geografia; História; Ciências; Ed.Fís. e PIA;*
- *6oAno; 7oAno; 8oAno e 9oAno;*

### **Parte B: Filtros**

*Crie um* **filtro** *para que todos os e-mails*

- • *dos alunos da sua turma recebam o marcador da sua turma;*
- • *do remetente [lab.informatica@escolaieij.com.br](mailto:lab.informatica@escolaieij.com.br) recebam automaticamente o marcador* **Lab.Inf.** *criado anteriormente.*

*Teste os filtros criados, pedindo para que os seus colegas de classe enviem e-mails para* 

*você.*